## **chiica** アプリインストール・会員登録方法

 $\mathbb{R}$ 

- **1** App store または GooglePLAY で chiica 」を検索 **2** ■ アプリやゲームを… →  $\overline{\odot}$  $5330 - 52727 - 78$ 検索 ı Q ゲーム、App、ストーリーなど b.o  $\frac{1}{20}$ 見つける おすすめのゲームを見つけ...  $\rightarrow$ 面白いゲーム **WECULE**  $\overleftrightarrow{a}$  $\begin{array}{c}\n\bullet \\
\bullet \\
\bullet \\
\bullet\n\end{array}$ ナンプレ 動画編集  $\begin{picture}(120,110) \put(0,0){\line(1,0){150}} \put(15,0){\line(1,0){150}} \put(15,0){\line(1,0){150}} \put(15,0){\line(1,0){150}} \put(15,0){\line(1,0){150}} \put(15,0){\line(1,0){150}} \put(15,0){\line(1,0){150}} \put(15,0){\line(1,0){150}} \put(15,0){\line(1,0){150}} \put(15,0){\line(1,0){150}} \put(15,0){\line(1,0){150$ イラストチェイ。<br><sup>ギード</sup>  $\mathbf{F}^{\left(1\right)}$ 英語 リスニング  $\frac{d_1 - d_2}{d_1 + d_2}$ おすすめ あなたにおすすめ ナンバーパズル - 数字パ<br>ズルゲーム 人気 インスチーム すい アンティークハント 入手  $\overline{Q}$  $\mathscr{R}$  =  $\mathring{\mathbb{Z}}$ 间
- **4** アカウントを作成する 携帯電話のSMS(ショートメッセージサービ<br>ス)を利用して認証を行います 電話番号 パスワード 次へ

**8**

 $\Delta$ 

携帯電話番号と設定し

利用規約を確認して認 <sub>坊市电的省万と政にし</sub><br>たいパスワードを入力 5 M用規約を帷**略して略**<br>証ボタンをタップ <mark>6</mark>  $\overline{\phantom{a}}$ 利用規約 chiica 自治体·回体関係者の方へ 三 利用規約 ユーザー利用規約 システム利用規約 地域·団体別 chiicaアプリ等ユーザー利用規 約 「chiicaアプリ等ユーザー利用規約」(以下「本規<br>約」といいます。)は、株式会社トラストパンク(以<br>下「当社」といいます。)が「chiica」(チーカ)と<br>いう名称で提供する地域通貨の発行・管理・利用する いう名称で提供する地域温度の発行・管理・利用する<br>このウンステム等をユーザー(第2条に定義する患す。<br>そ有します。)が利用するあたり、ユーザーの避守事<br>現並びに当社及びユーザーの権利義務関係を定める ウ<br>のです。常規的適用対象となるシステム等は、本ア<br>プリ等(第2条に定義する意味を有します。)です。<br>ユーザーは、本アプリ等の利用関始をもって 利用規約に同意してSMS認証を ※利用規約を最後まで

確認いただかないとボ タンはタップできません

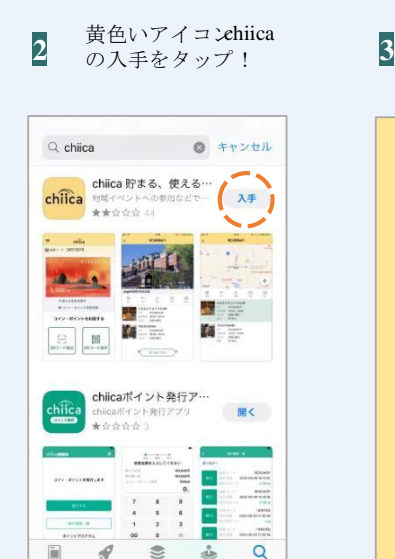

chiica アプリを開いて 「はじめる」をタップ

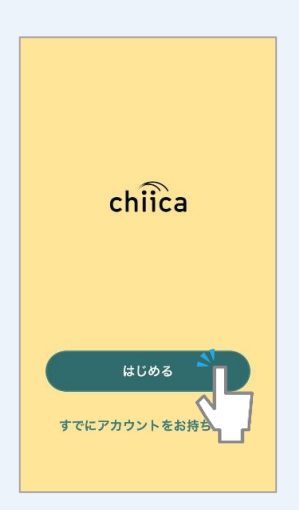

SMS に送信されるメッ セージを確認 **7**

 $\approx$ de

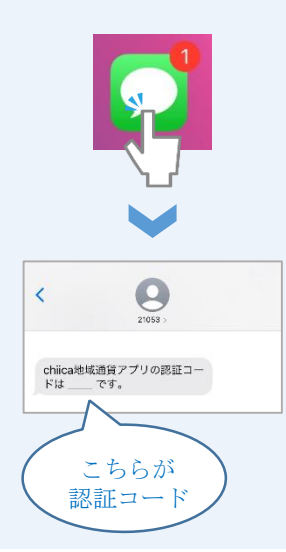

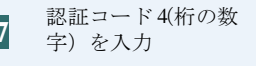

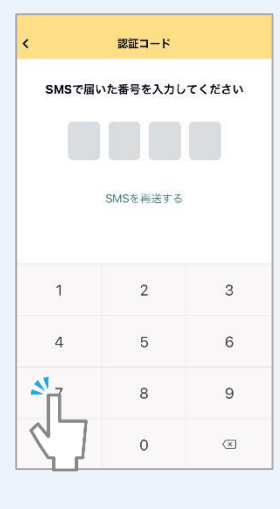

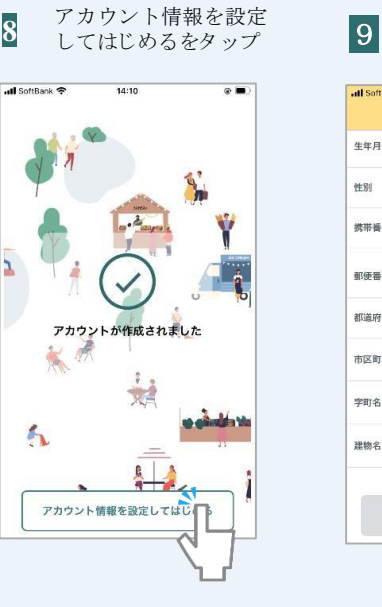

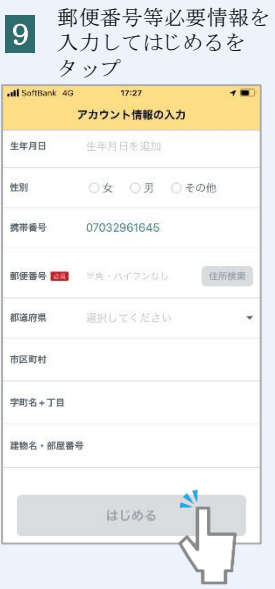

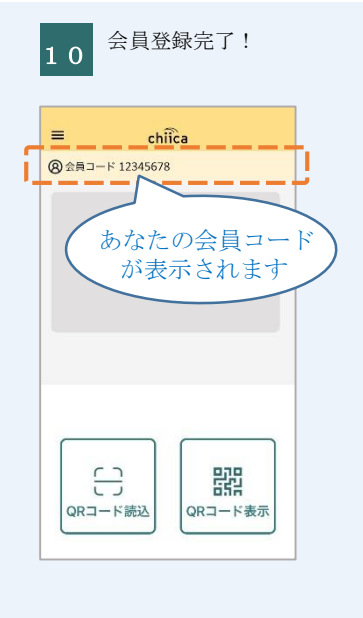

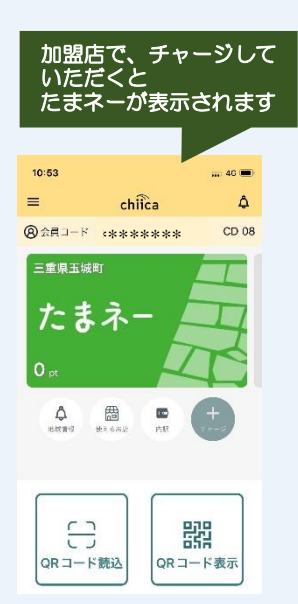

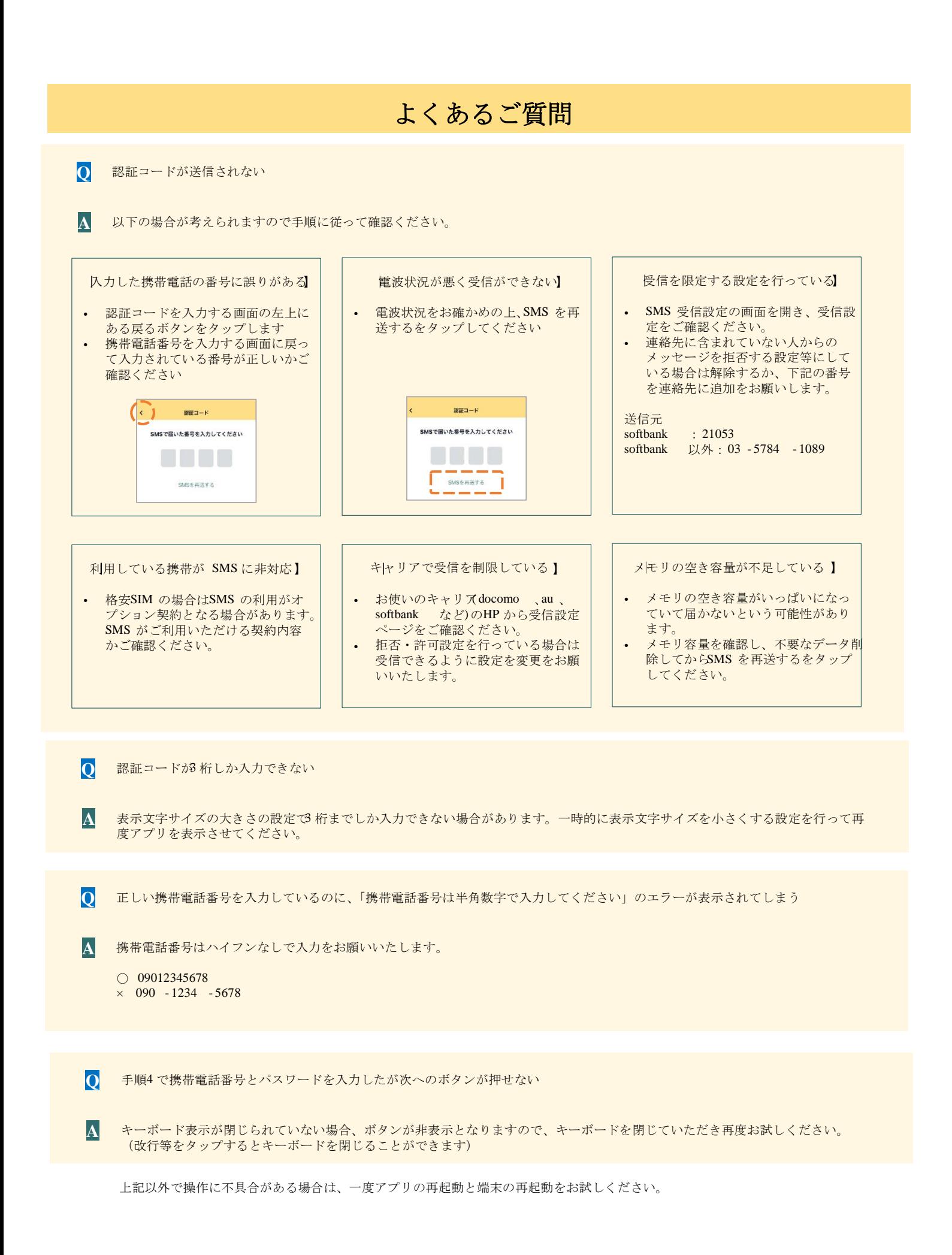